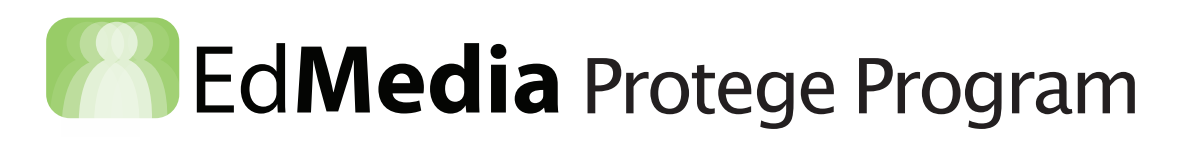

# **How To:**

Use the ZOOM Q2 HD Audio/Video **Recorder** 

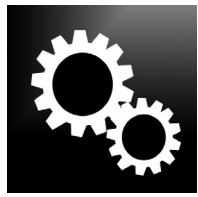

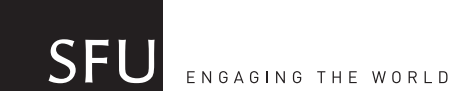

**TEACHING + LEARNING CENTRE** 

## Ed**Media** Protege Program HOW TO: USE THE Q2 ZOOM A/V RECORDER

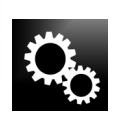

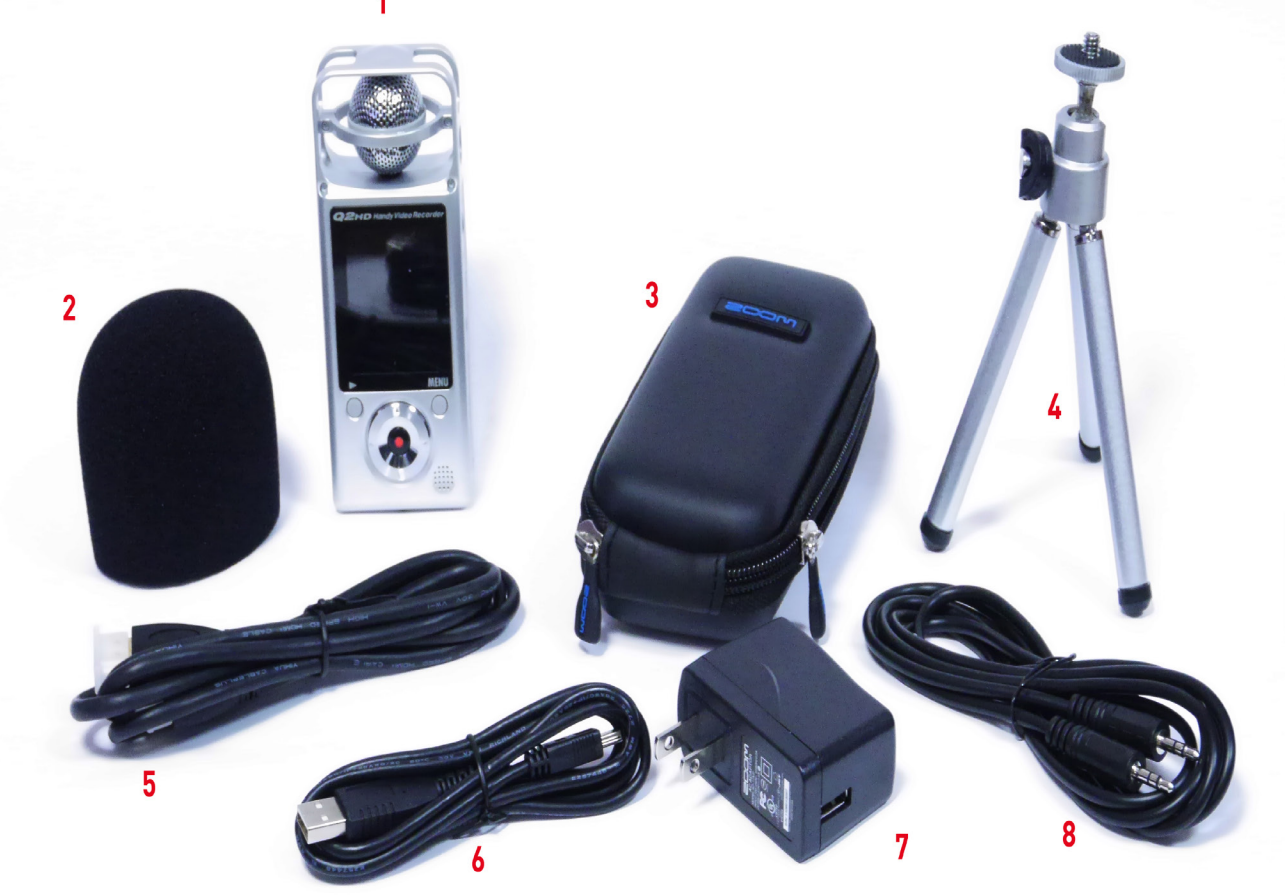

## What is All This Stuff?

- 1. Zoom Q2 HD Recorder
- 2. Wind Sock
- 3. Zoom Case
- 4. Mini Tripod
- 5. HDMI Cable
- 6. USB mini Firewire Cable
- 7. USB AC Wall Plug
- 8. Mini (1/8 ") Audio Out Cable. This is to connect the Q2 to an external audio source. (EG a stereo or computer)
- 9. \*\*\*NOTE the Q2 can be plugged directly into the built in speaker included in the CARRYING CASE! (How wicked is that?)\*\*\*

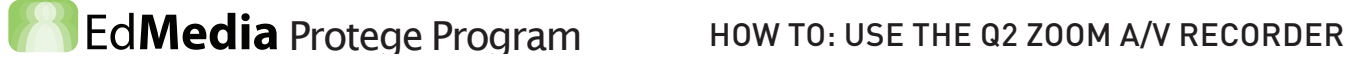

#### ZOOM Q2 HD Audio/Video Recorder

#### **1) POWER**

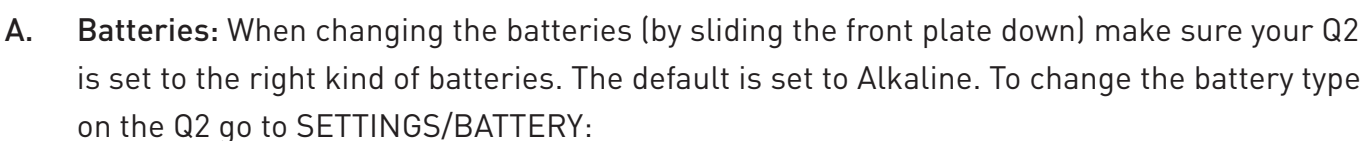

- I. Alkaline
- II. Ni-MH
- B. AC-USB: If you are sitting in one spot and have easy access to a wall plug, it is a simple step to power the Q2 using the USB to mini firewire connector and the wall plugin. This is a good way to save on batteries.

#### **2) TURN IT ON**

When the video monitor (back of the Q2) is facing you, the GREY POWER button is on the left hand side of the unit. Press it to turn the Q2 on.

#### **3) MENU & SETTINGS**

The MENU Button is located on the back of the unit. Once the unit is ON, use the MENU but ton to move through all of the settings. Use the RED DOT in the centre of the navigation wheel to select. Press MENU to EXIT.

- I. VIDEO: Choose from a range of video quality settings. Default is HD720/30
- II. CAMERA: Turn the camera ON/OFF
- III. SCENE: Options for lighting conditions. Concert Lighting/Night and Auto (default)
- IV. SOUND: Choose from a range od sound quality settings. Default is AAC 192 kbps
- V. MIC: Use the right/left arrows in the NAVIGATION WHEEL to select from a series of micro phone set-ups. Default is 150˚. There is a diagram for each setting for reference.
- VI. INPUT
- VII. FILE: Allows for you to see a thumbnail and playback of your recording. From here you can PLAY/EDIT/DELETE
- VIII. SETTING: You can set the date & time, FORMAT SD CARD, change the battery type, etc.
- IX. USB: If your computer does NOT have a SD card reader slot, you CAN connect the Q2 to your computer via a USB cable (provided – same cable for AC-USB power)

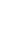

3

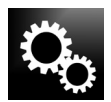

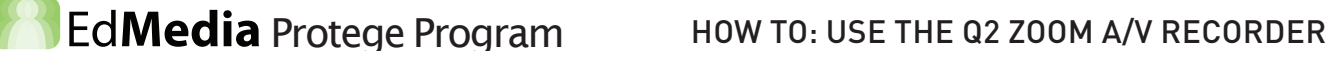

#### ZOOM Q2 HD Audio/Video Recorder

#### **4) BEST PRACTICE - AUDIO**

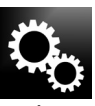

**A.** Optimal audio levels for voice recording should be -12 DB. You can monitor the audio levels on the screen on the back of the Q2 and adjust them accordingly by moving the MIC GAIN WHEEL located on the right hand side of the unit.

**B.** For optimal audio recording quality, the microphone should be withing **3-4 ft** from the subject. Regardless, check the LEVELS, and ADJUST the MIC GAIN accordingly.

#### **5) BEST PRACTICE - VIDEO**

Due to the small lens size on the Q2, you will probably not be opting for expansive panorama shots. However the lens quality is very good for close-up to medium shot footage. Remember there is also a BACKLIGHT button in the SETTING MENU, should you be filming into the sun.

### **6) ONCE YOU ARE DONE RECORDING – Getting Your Media Off the ZOOM**

**A.** The Q2 records onto an SD CARD (16 GB provided). Once done recording, remove the SD CARD and insert it in to either an external card reader or your computer directly (if your computer has an SD CARD port.) Drag folders off the card onto your computer. **B.** If your computer DOES NOT have an SD CARD port, you CAN CONNECT the Q2 using the USB to mini-firewire cable.

#### **7) THINGS TO CONSIDER:**

#### **A. Recording length:**

Changing the quality of your recording, either audio or video will shorten the amount of time you have to record. The higher the quality, the less recording time.

#### **B. Audio Environment:**

Having control over your recording environment is ALWAYS the best solution, however it is not always possible. Depending on the situation, try to find a quiet location, free from air conditioners, vents, traffic, office hums etc. This will greatly improve the quality of your audio recording.

#### **C. Video Environment:**

Using natural light can be a great asset, but be aware that the sun moves and the look of your video will change over time. Using other ligthing can help balance the overall look of your video.